#### **SMILE Club @ Station Square**

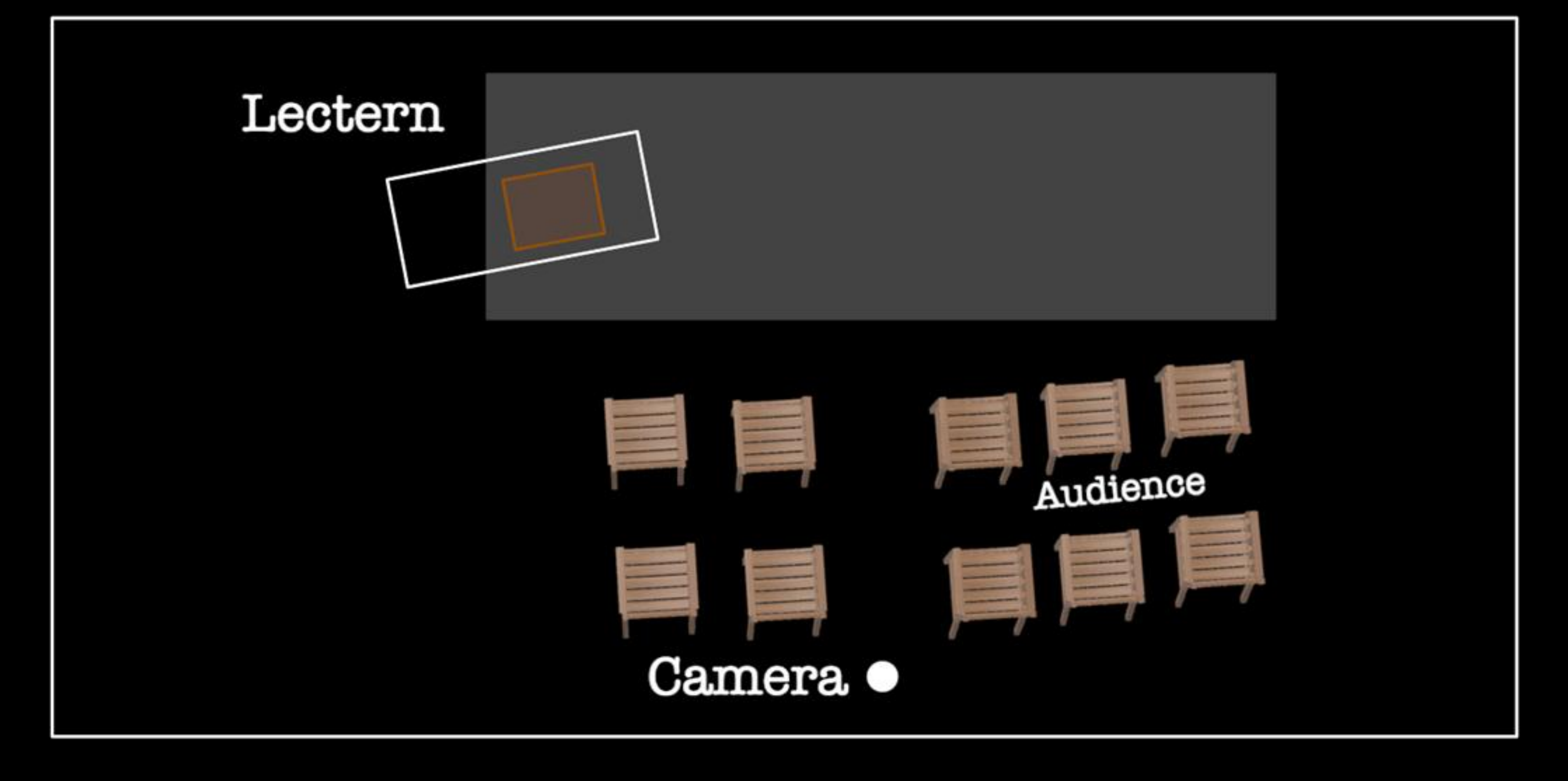

# Understanding the Speaker

### **Audio Output**

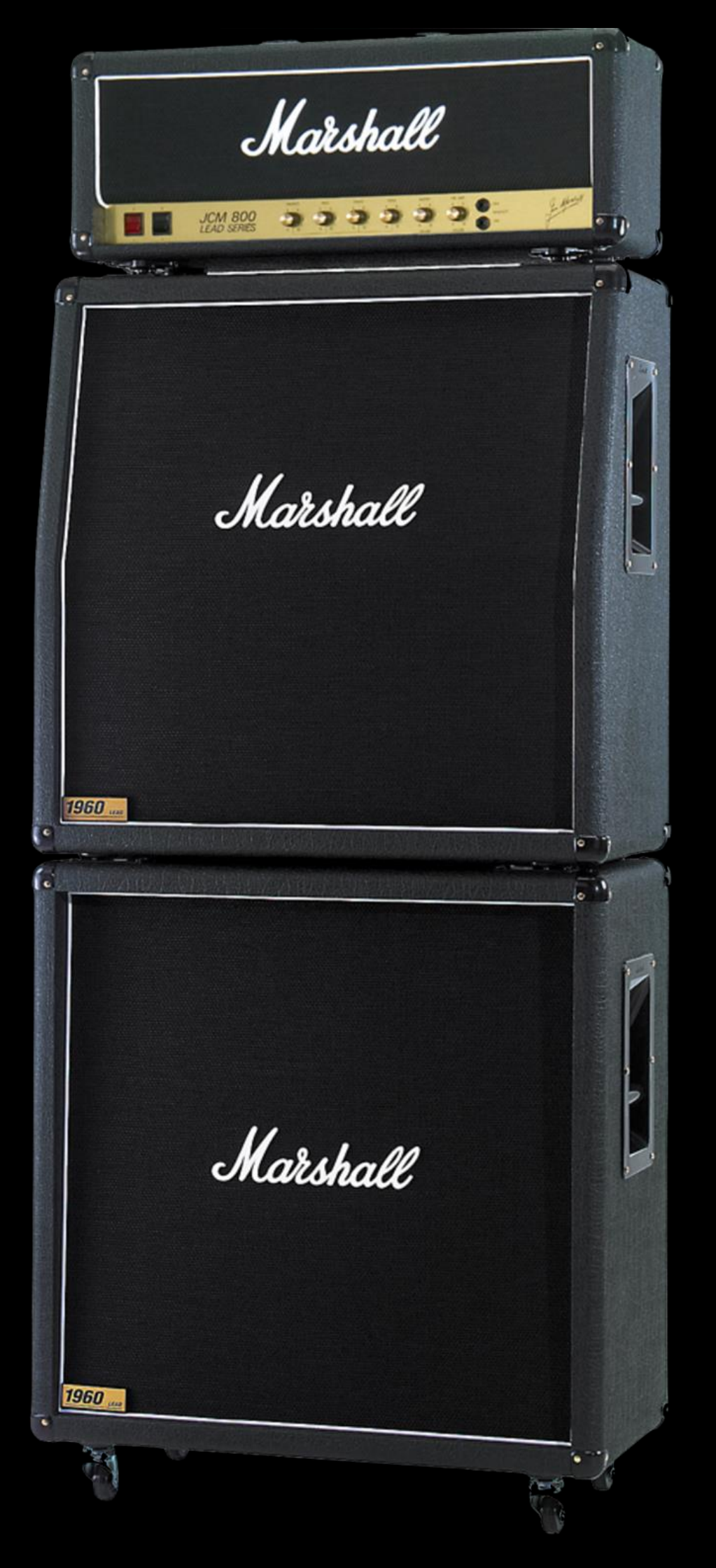

# Understanding the Speaker **Audio Input**

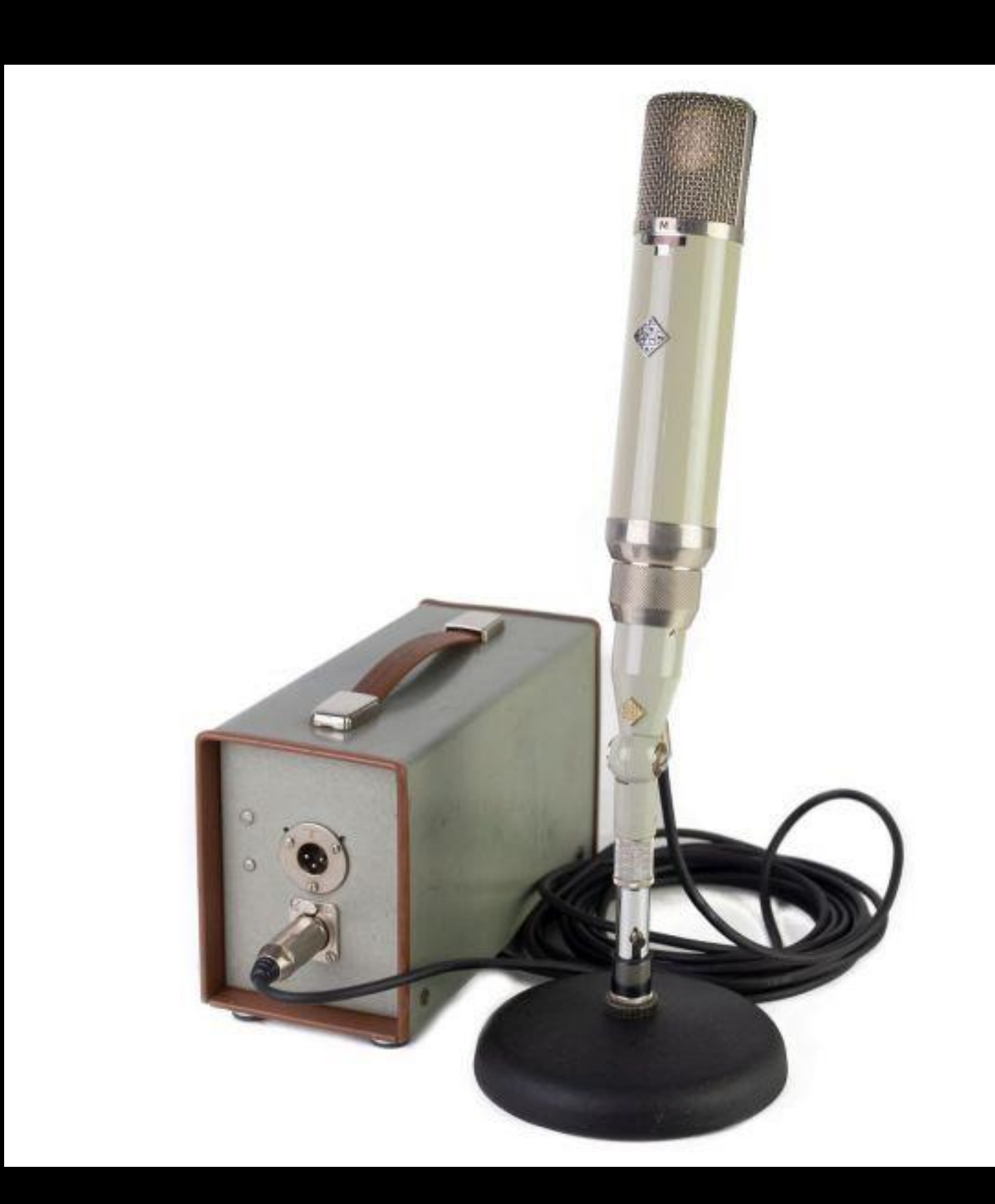

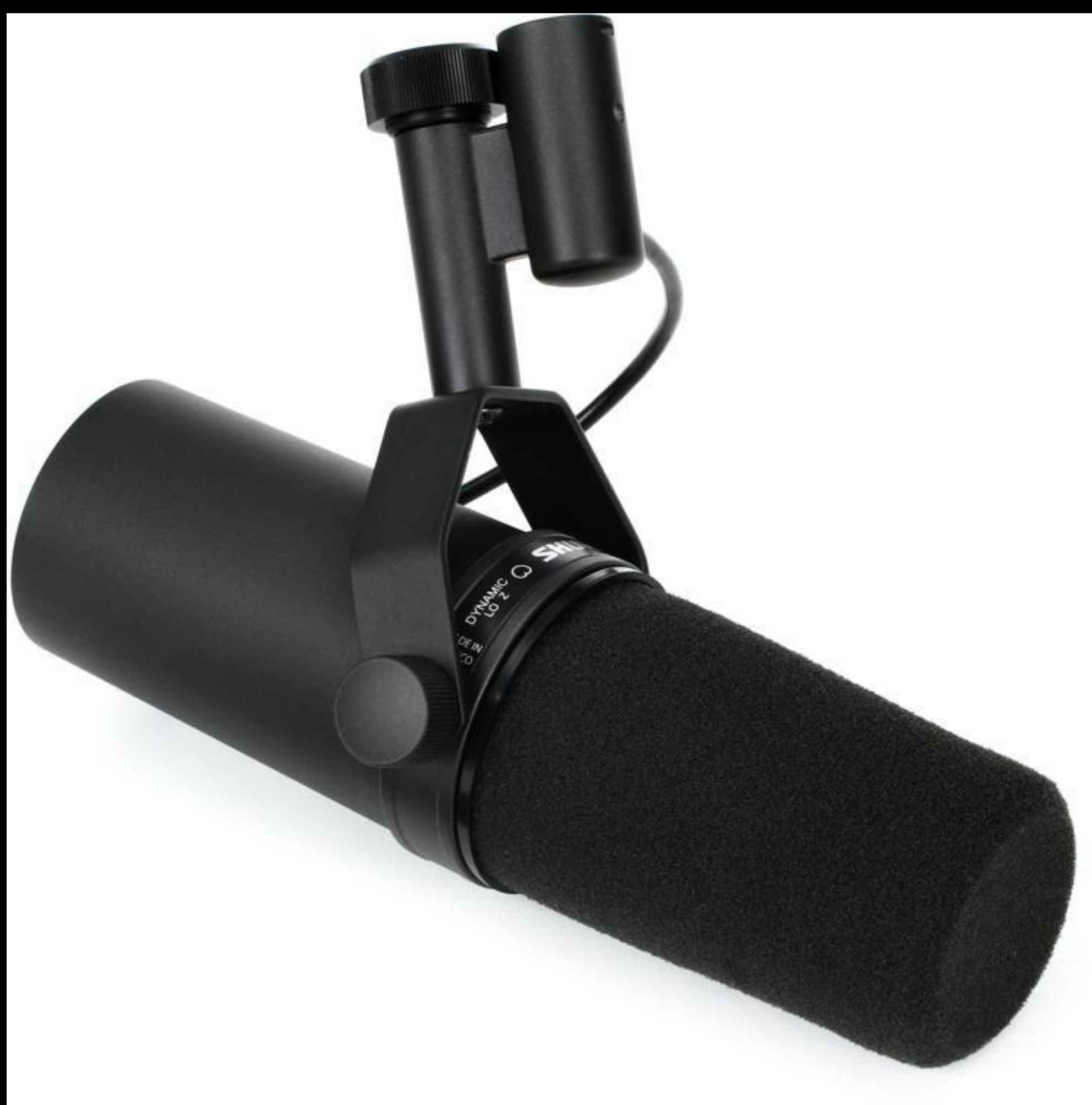

#### **SMILE Club @ Station Square**

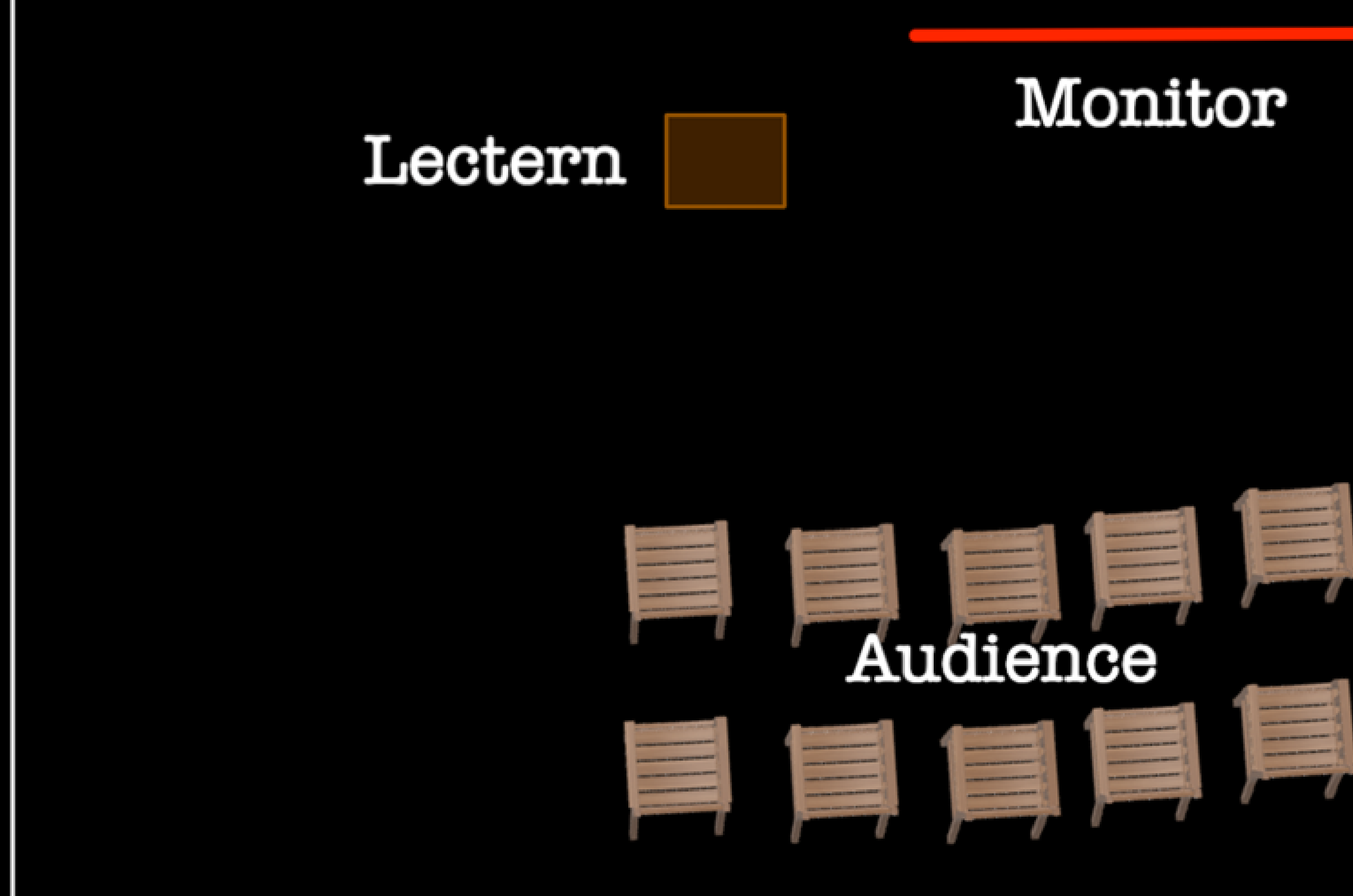

## Seeing the Audience

## Seeing Facial Expression

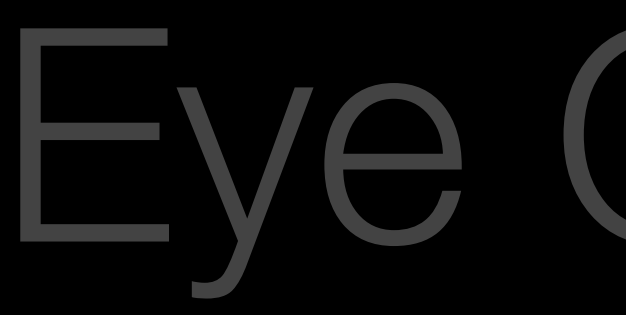

# Seeing the Audience

## Seeing Facial Expression

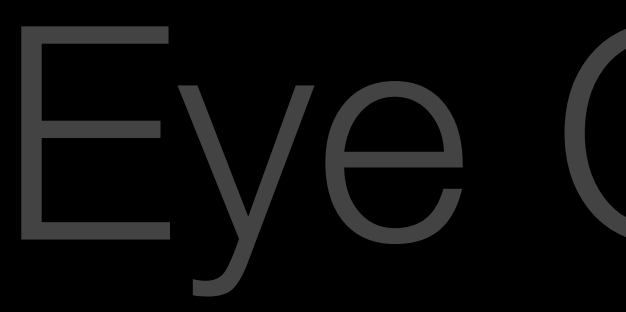

# Seeing the Audience

## Seeing Facial Expression

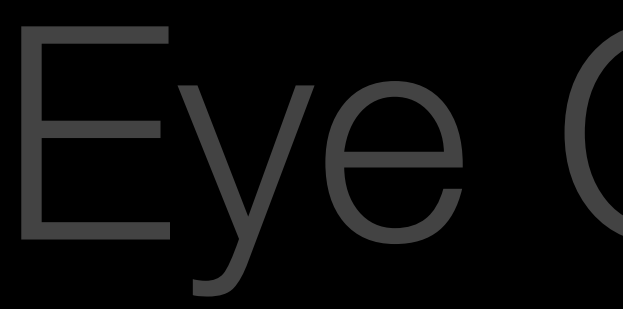

## Seeing the Audience

## Seeing Facial Expression

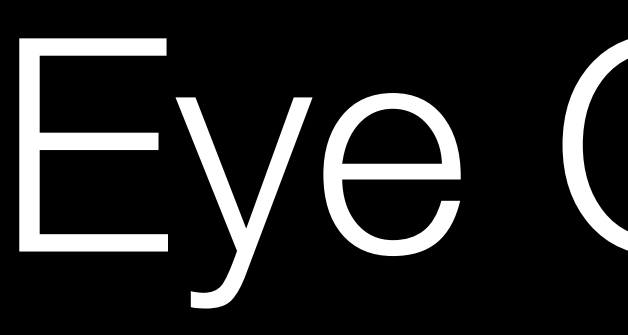

## Bandwidth

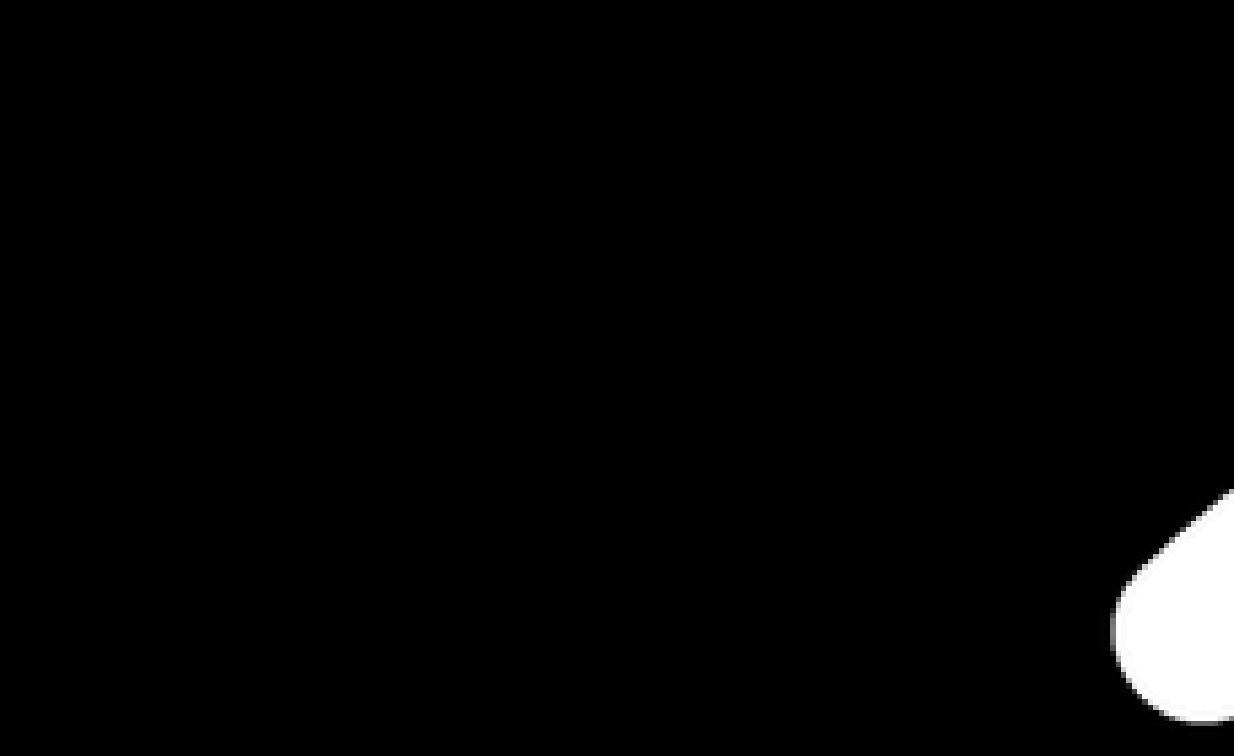

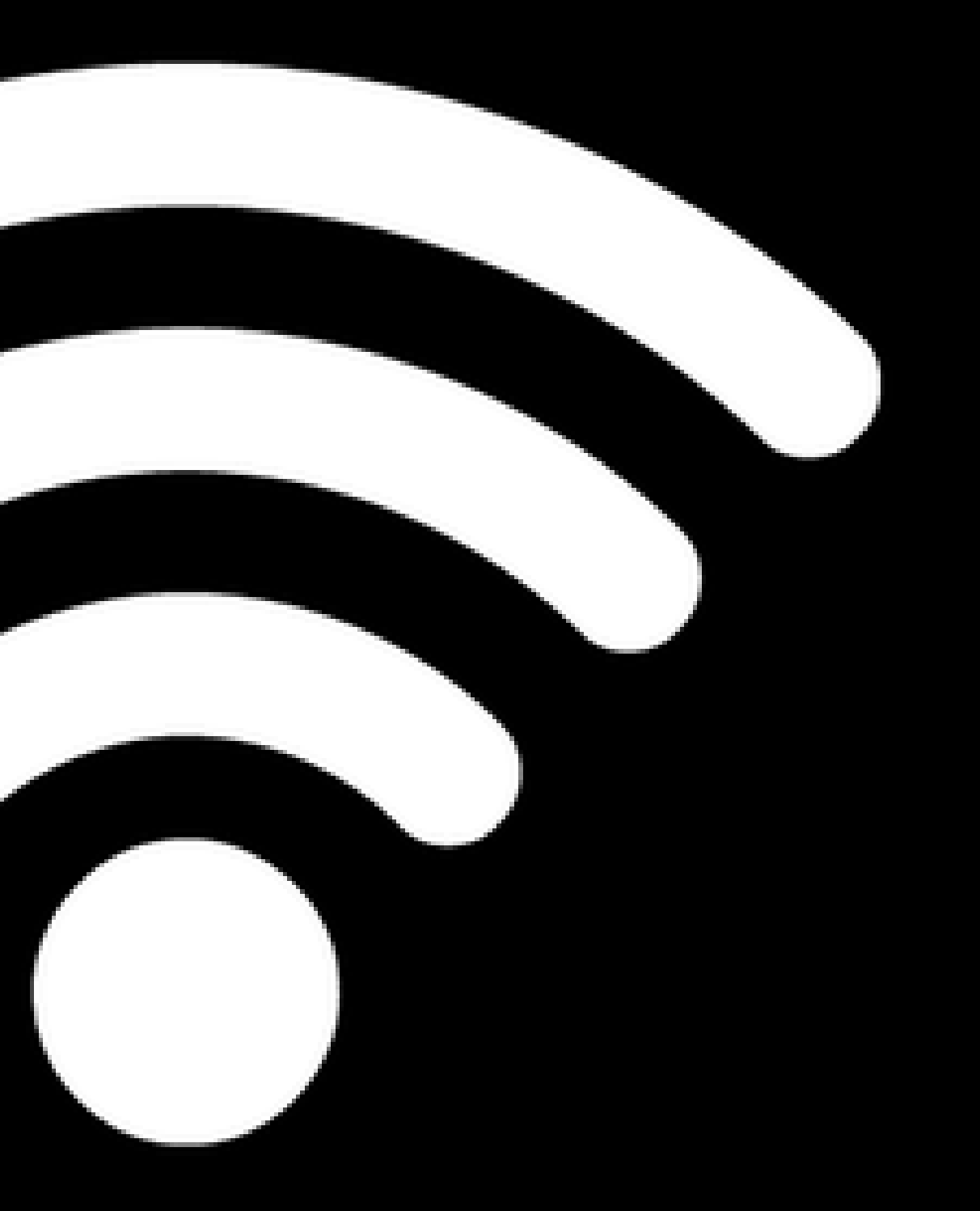

1. Send the Zoom Master your files

2. Use your computer as the Zoom computer

3. Send HDMI to a Video Switcher

4. Disconnect Audio and Connect to Zoom

#### Timer Timer Online / Speaker Live

- 
- 

1. Rearrange the roles

2. Speaker can see Zoom

#### Timer Timer Live / Speaker Online

#### 1. Cards

- -
	- -
		-

#### Timer Timer Live / Speaker Online

2. Virtual Background

#### Timer Timer Live / Speaker Online

3. OBS / Switcher

#### **SMILE Club @ Station Square**

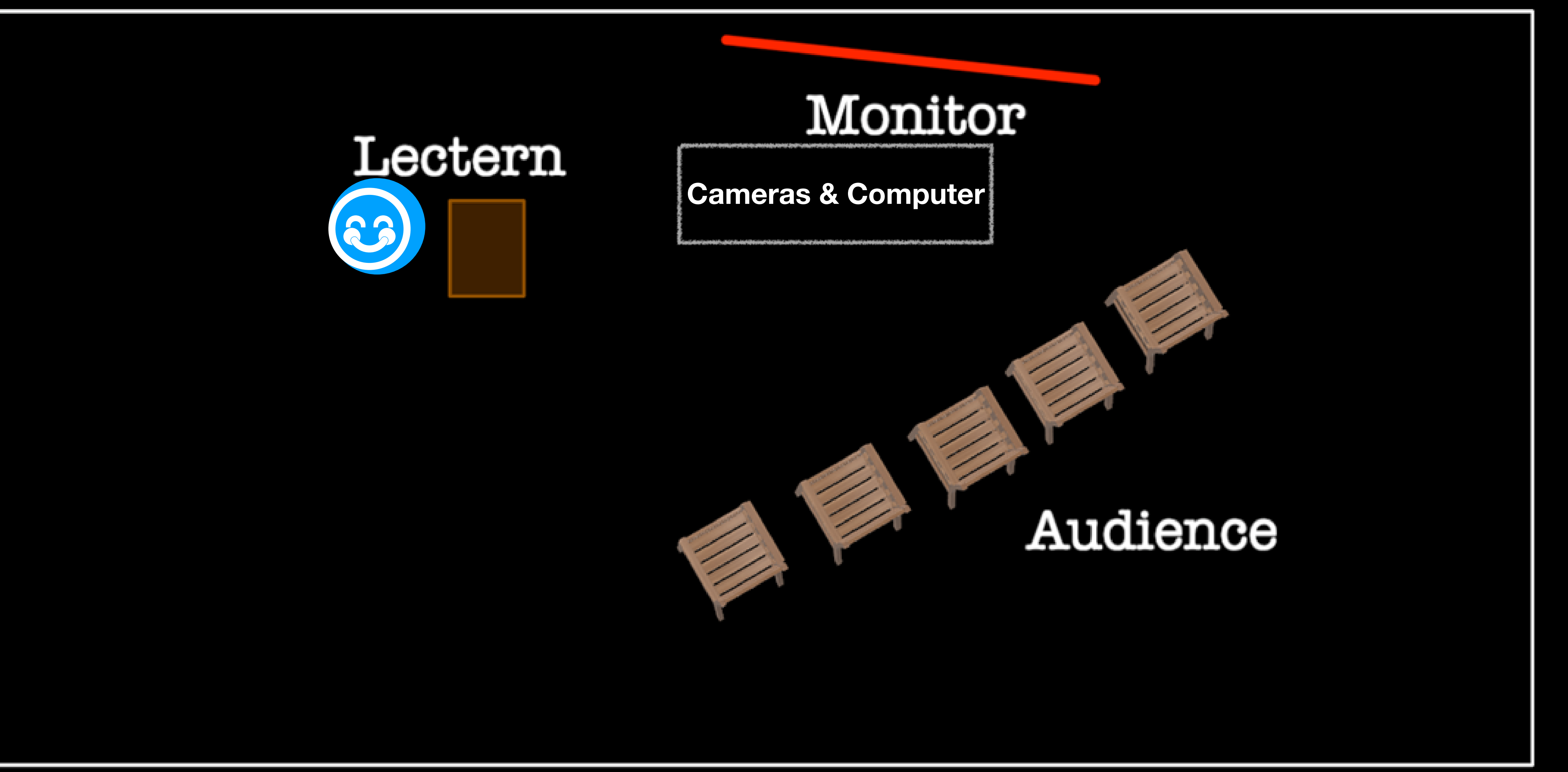

## Switching Cameras - Zoom

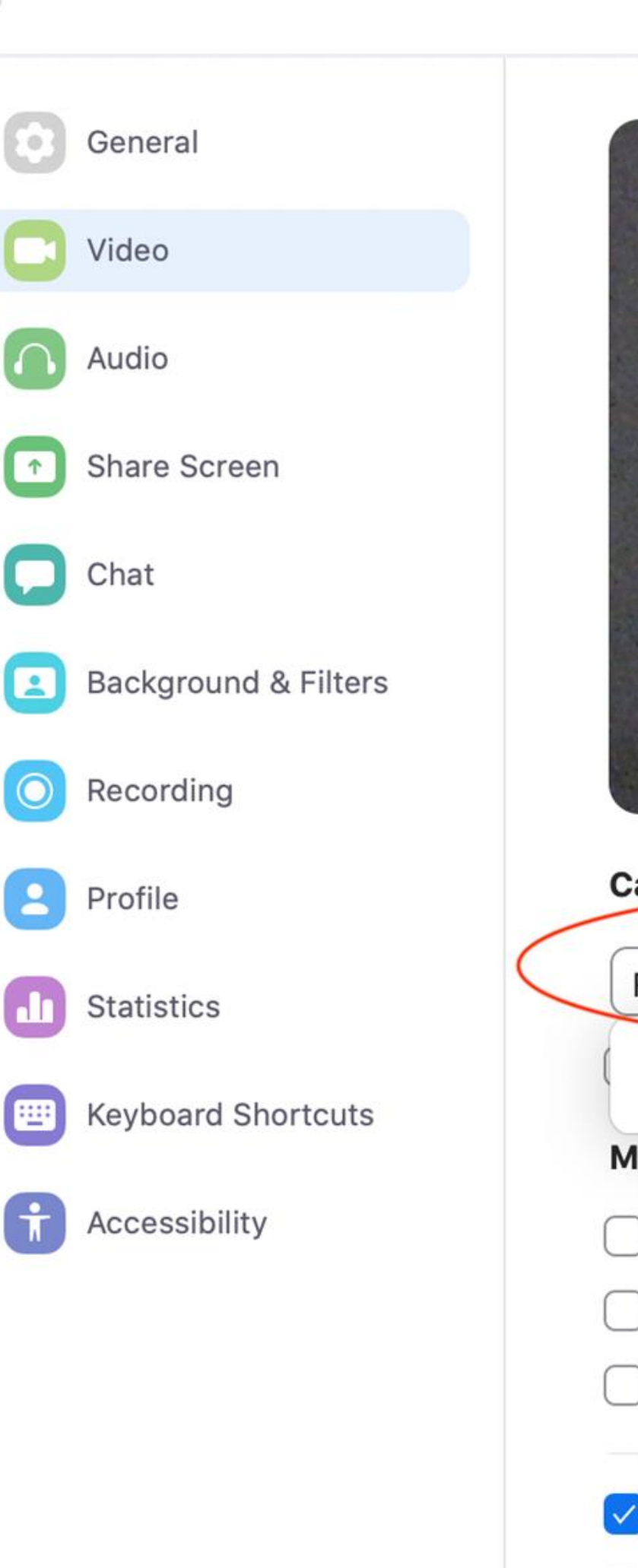

 $\bigcirc$ 

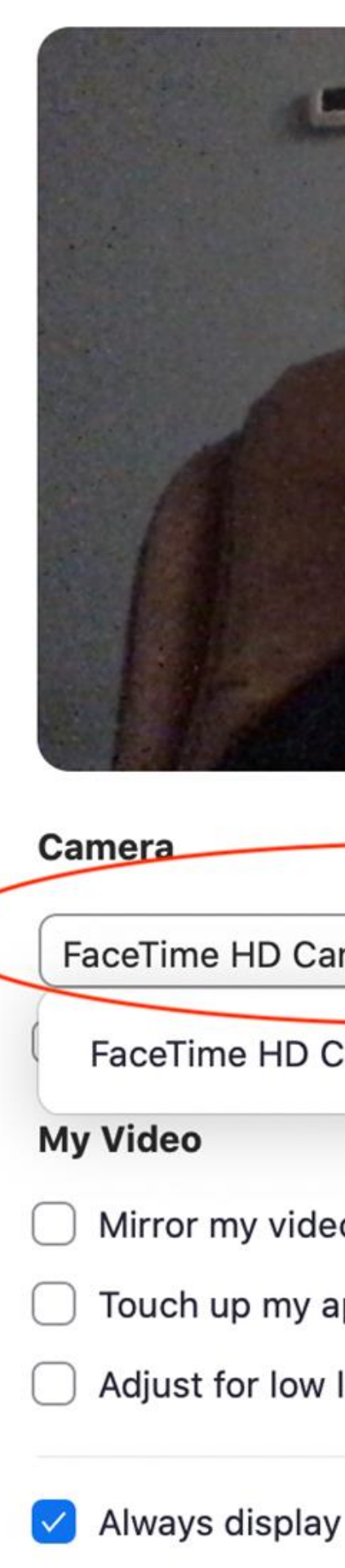

#### **Settings**

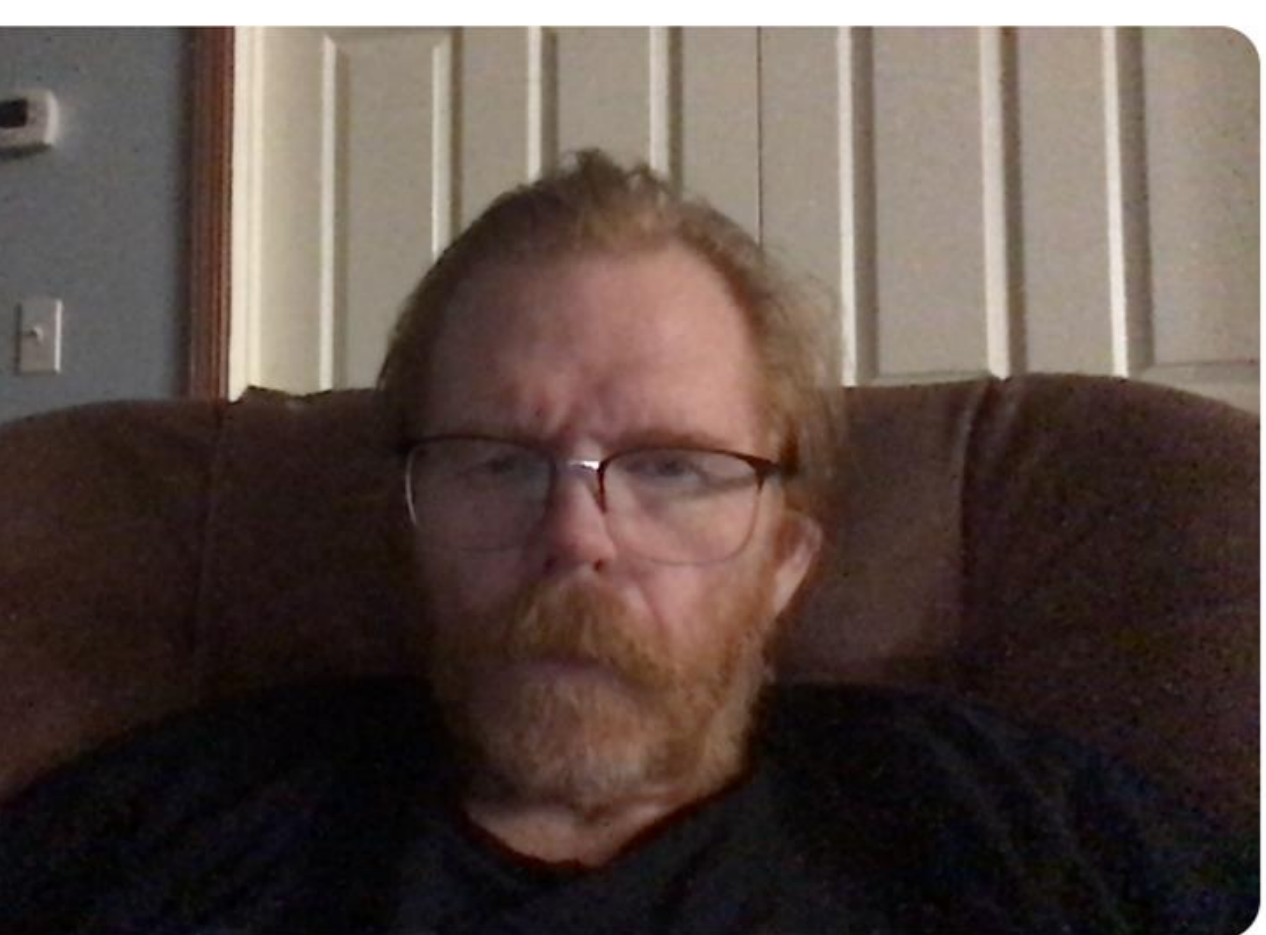

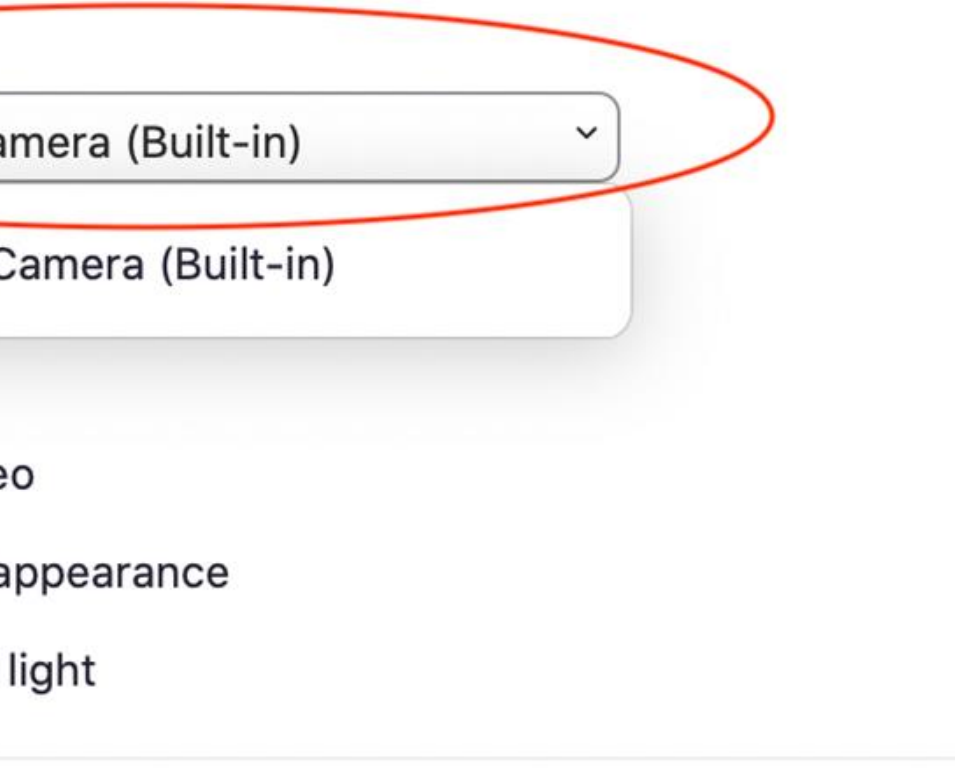

Always display participant name on their videos

 $\Box$  Turn off my video when joining a meeting

# Switching Cameras OBS Studio

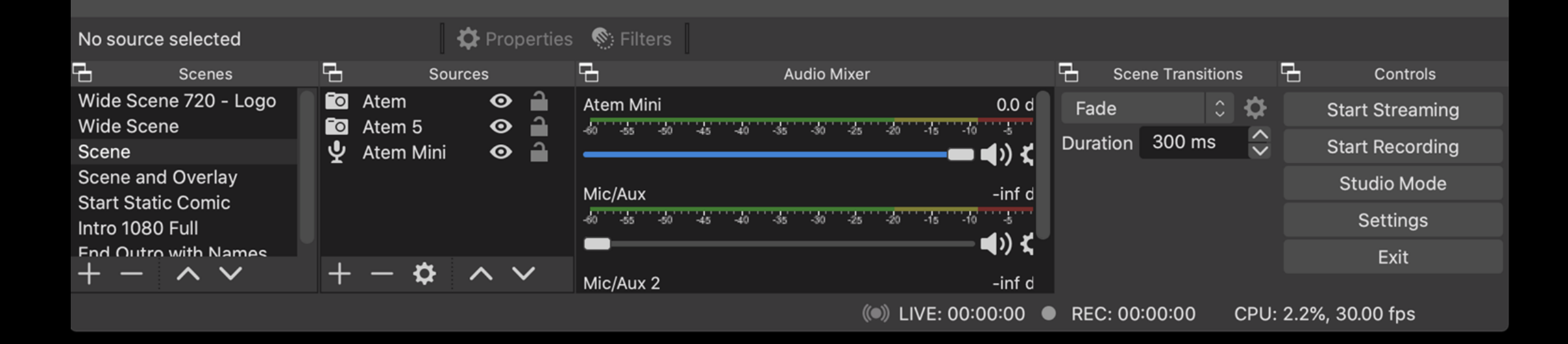

# Switching Cameras HDMI Video Switcher

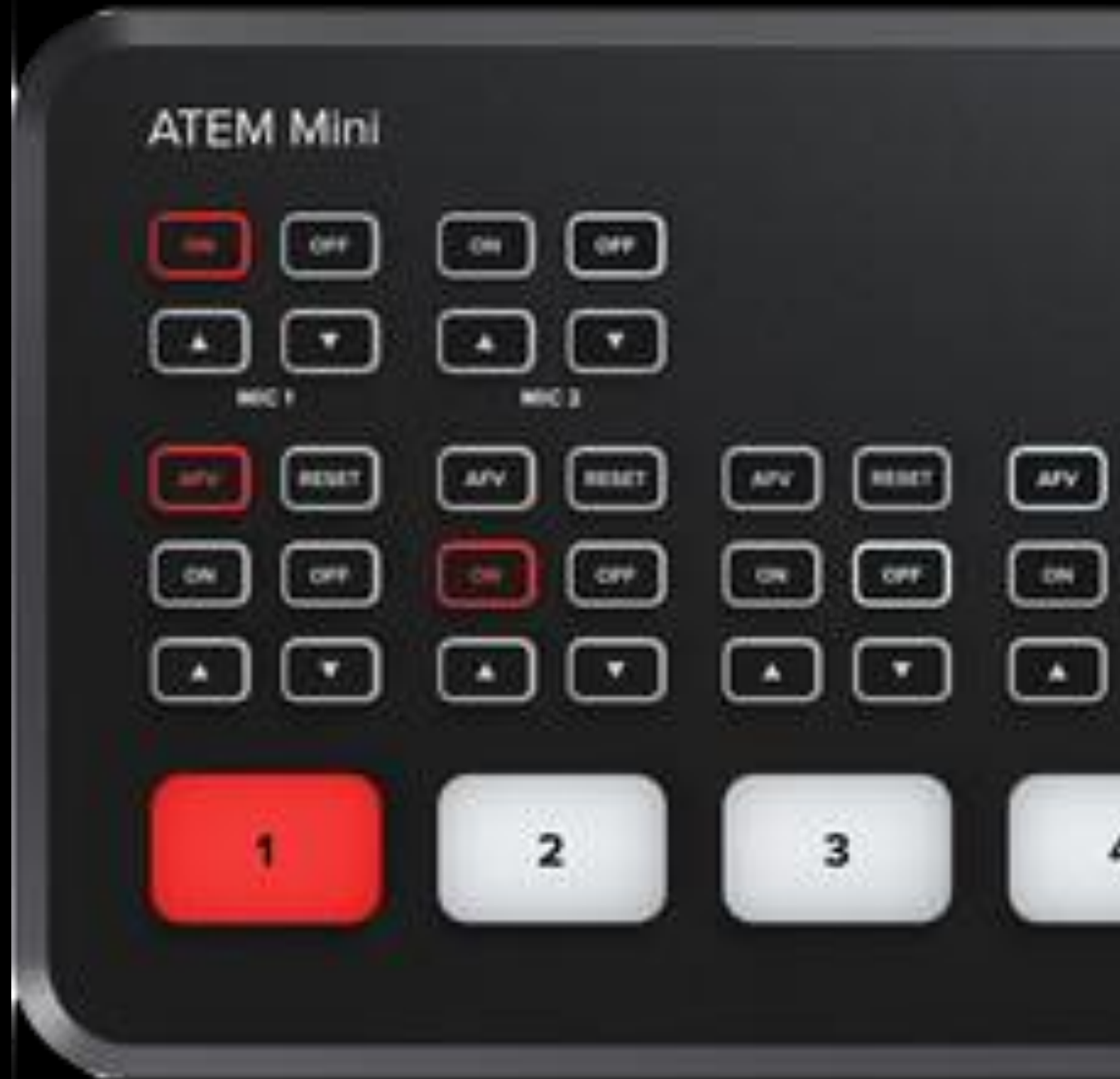

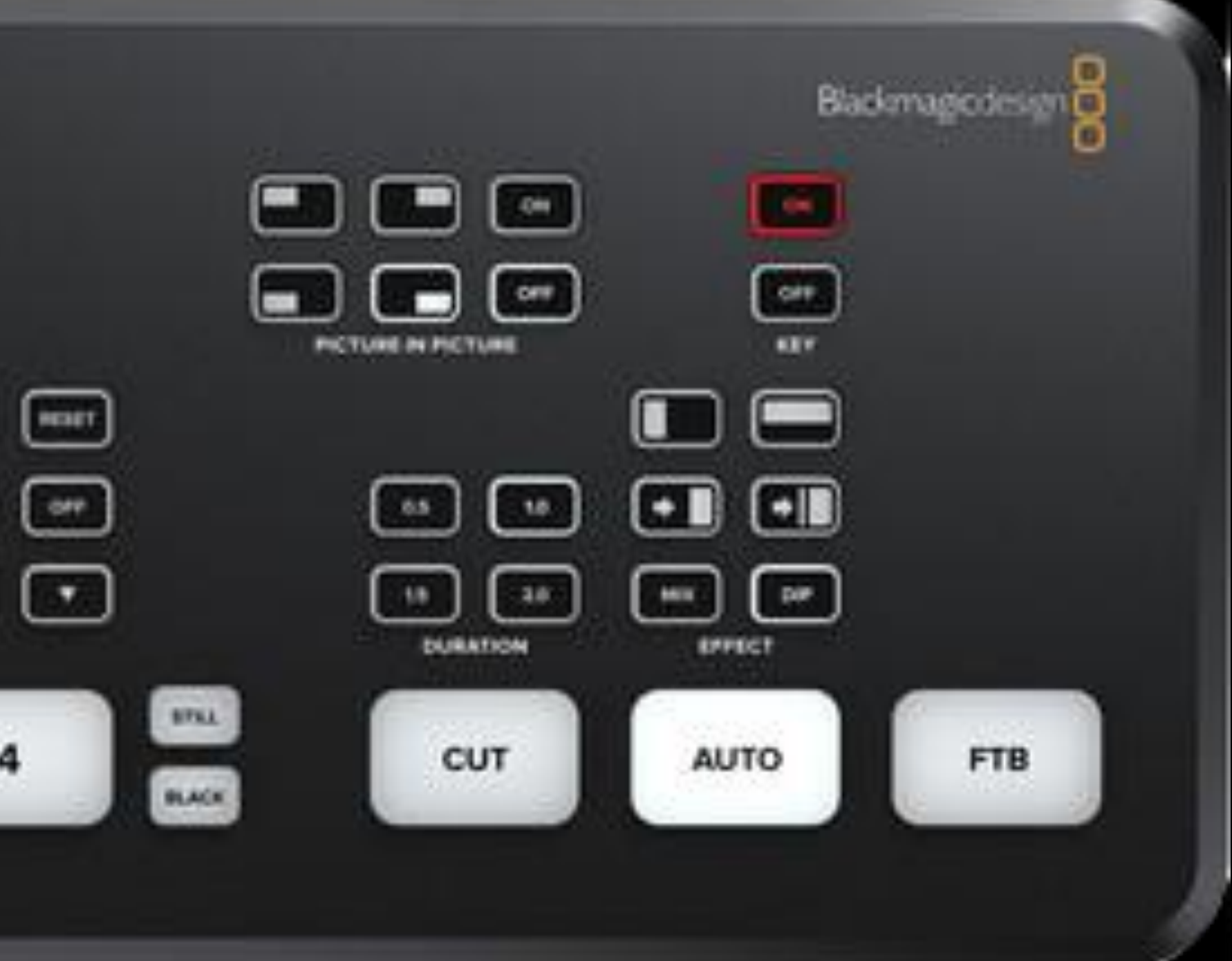